2024 年 7 月 10 日

お客さま各位

株式会社イーネットワークシステムズ

## 請求書送付方法の変更のお知らせ

平素は、弊社が提供するエネルギーサービスをご利用いただき、誠にありがとうござ います。

2024 年 8 月から、お支払方法手続き中のお客さまへ発行しております「請求書」に つきまして、下記のとおり送付方法を変更いたします。

お客さまにはお手数をおかけいたしますが、変更内容等についてご確認くださいます ようお願いいたします。

記

■変更時期

2024 年 8 月から

■変更内容

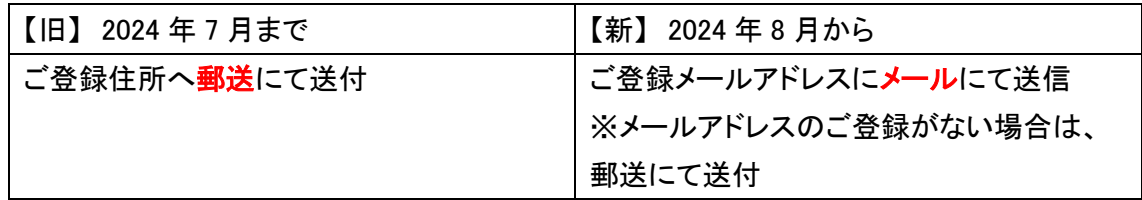

■ドメイン指定受信設定のお願い

メールアドレス「PG マルチペイメントサービス [system@p01.mul-pay.com](mailto:system@p01.mul-pay.com)」より、お客 さまにメールを送信いたします。

携帯メールで指定受信設定(ドメイン設定・メール受信拒否設定)をされているお客 さまは、弊社からのご連絡メールが届かない場合がございます。

お手数ですが、「@p01.mul-pay.com」のドメイン設定をお願いいたします。

以上

本件に関するお問合せ先

ENS コールセンター 0570-091-710 受付時間 10:00~18:00(平日 )

## <お支払いまでの流れ(銀行振込)>

① 弊社よりご登録のメールアドレスにメールを送信いたします。

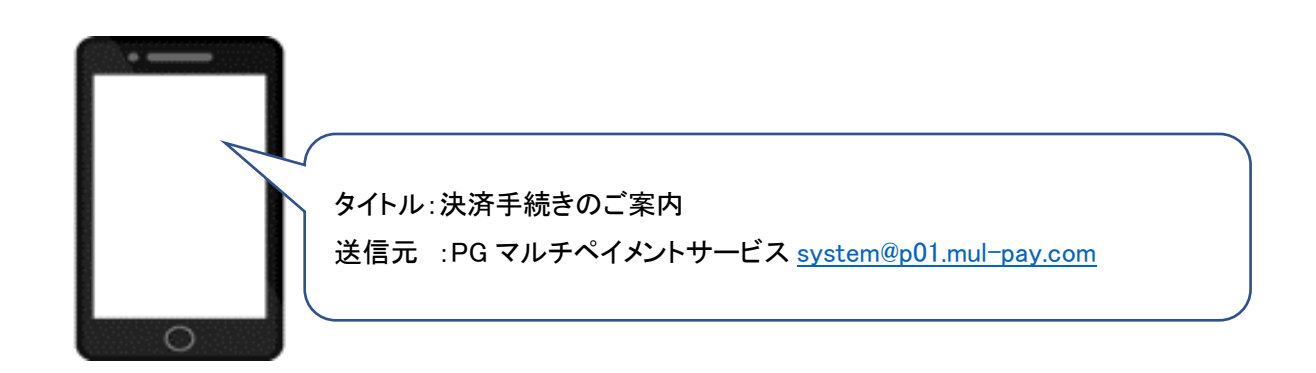

② メール本文にて、ご請求金額とお支払い期限をご確認下さい。

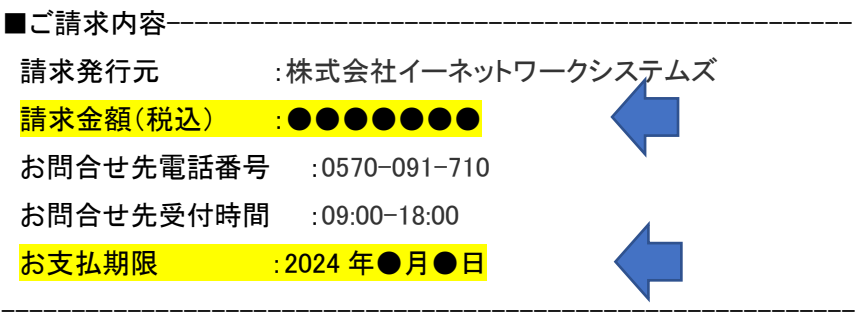

③ メール本文にある決済手続き URL をクリックすると、手続きが開始します。

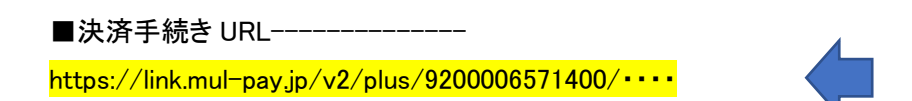

④ 手続きの画面にて「確定」ボタンを押してください。

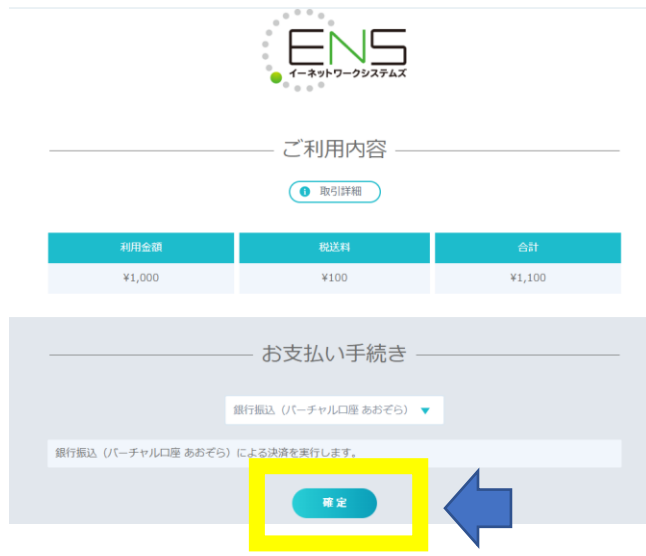

⑤ 振込先口座が表示されますので、ご確認ください(お客さま専用の口座となります)

【注意事項】

画面上、振込先口座は一度しか表示がされません。 必要に応じて、画面を閉じる前にスクリーンショットなどで保管してください。 なお、振込先口座は、この画面表示後にメールでも送信されます。 (送信元:決済サービス送信専用アドレス [system@p01.mul-pay.com](mailto:system@p01.mul-pay.com))

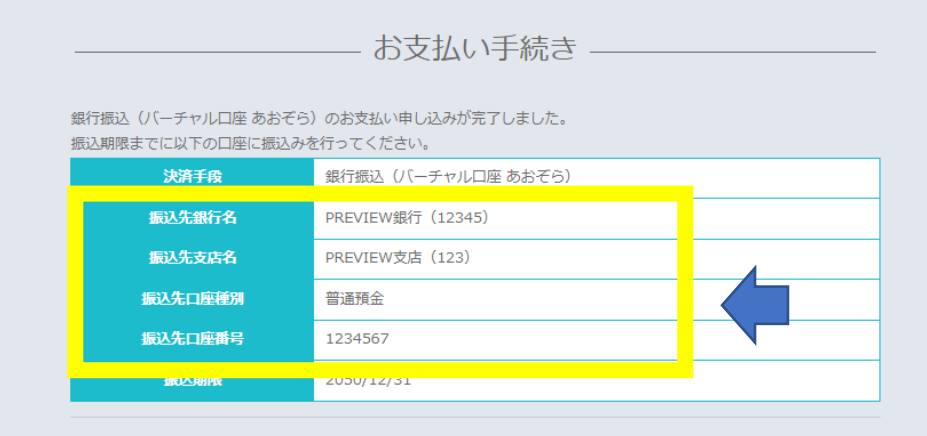

⑥ ⑤の振込先口座へ各金融機関よりお振込みください。